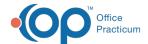

## **Future COVID-19 Vaccine Information**

Last Modified on 01/26/2023 8:53 am EST

## **Future Vaccine Products**

Detailed info provided by Dr. Suzanne Berman for manually adding the new Bivalent COVID vaccine prior to OP release can be found below.

When adding vaccines not currently available in OP, the following additional entries need to be made.

- New EUA VIS
- · CPT Code for the vaccine product
- · CPT Code for the vaccine administration
- · Add vaccine to the Vaccine Product table
- Add vaccine to Vaccine Inventory

## Important:

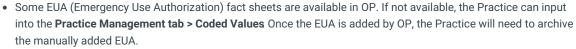

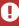

- If your Practice receives a COVID vaccine that is not yet available in the Vaccine Codes table, the Practice is
  responsible for input. Once the COVID vaccines are added by OP into the Vaccine Codes table, archive the
  manually added vaccine.
- If your Practice has questions about the Vaccine Registry and OP, please contact your state registry.

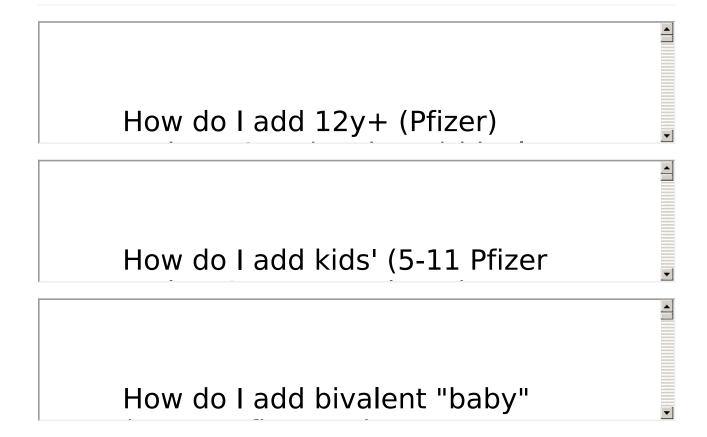

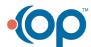